Anleitung zur Fernprogrammierung

INS-C003-D

## Wichtige Sicherheitsanweisungen

## Wichtige Sicherheitsanweisungen

Wichtig: Um das Risiko schwerer oder tödlicher Verletzungen zu verringern, ist es Wichtig, diese Anweisungen für die persönliche Sicherheit zu befolgen. Speichere bitte diese Anleitung.

- Lesen und befolgen Sie alle Installationsanweisungen.
- Dieses Gerät kann von Kindern ab 8 Jahren und darüber sowie von Personen mit verringerten physischen, sensorischen oder mentalen Fähigkeiten oder Mangel an Erfahrung und Wissen benutzt werden, wenn sie beaufsichtigt oder bezüglich des sicheren Gebrauchs des Geräts unterwiesen wurden und die damit verbundenen Gefahren verstehen. Kinder sollten nicht mit dem Gerät spielen. Reinigung und Wartung sollten nicht von Kindern ohne Aufsicht durchgeführt werden.
- Lassen Sie bitte die Kinder nicht mit fest eingebauten Bedienelementen spielen. Halten Sie auch die Fernbedienungen von Kindern fern.
- ÜPrüfen Sie die Anlage regelmäßig auf Unwucht und Anzeichen von Verschleiß oder Schäden an Kabeln und Federn. Bitte verwende diese nicht, wenn eine Reparatur oder Einstellung erforderlich ist.
- Während der Reinigung, Wartung und beim Austausch von Teilen muss der Antrieb von der Stromquelle getrennt werden.
- Der A-bewertete Emissionsschalldruckpegel des Laufwerks liegt bei oder unter 70 dB(A).
- Nur für den Innen- und Haushaltsgebrauch.
- Trennen Sie den Antrieb von der Stromversorgung oder schalten Sie die automatische Steuerung aus, wenn Wartungsarbeiten, wie z. B. Fensterputzen, in der Nähe durchgeführt werden.
- Achten Sie beim Betätigen eines vorgespannten Schalters darauf, dass andere Personen ferngehalten werden.
- Betreiben Sie das Gerät nicht, wenn in der Nähe Wartungsarbeiten, wie z. B. Fensterputzen, durchgeführt werden.
- Der Rohrmotor darf nur mit Schutzkleinspannung versorgt werden, die der Kennzeichnung auf dem Gerät entspricht.
- Dieses Gerät enthält Batterien, die nicht austauschbar sind.

### **Reinigung**

Befolgen Sie diese allgemeinen Regeln, wenn Sie das Äußere des Geräts und seiner Komponenten reinigen: Verwenden Sie ein feuchtes , weiches , fusselfreies Tuch . Vermeiden Sie das Eindringen von Feuchtigkeit in die Öffnungen. Verwenden Sie keine Aerosolsprays, Lösungsmittel, Alkohol oder Scheuermittel.

#### Service-Unterstützung

Nehmen Sie keine eigenen Reparaturen vor. Versuchen Sie nicht, das Gerät zu öffnen oder zu zerlegen, weil Sie einen Stromschlag riskieren und der beschränkten Garantie erloschen ist. Im Inneren befinden sich keine vom Benutzer zu wartenden Teile.

# INHALTSVERZEICHNIS

Jeder Batterie-Motor von SmartWings wird ab Werk vorprogrammiert. Die Vorprogrammierung stellt sicher, dass die Fernbedienung mit dem Motor gekoppelt ist, die oberen und unteren Betriebsgrenzen eingestellt sind und die Fernbedienung entsperrt ist.

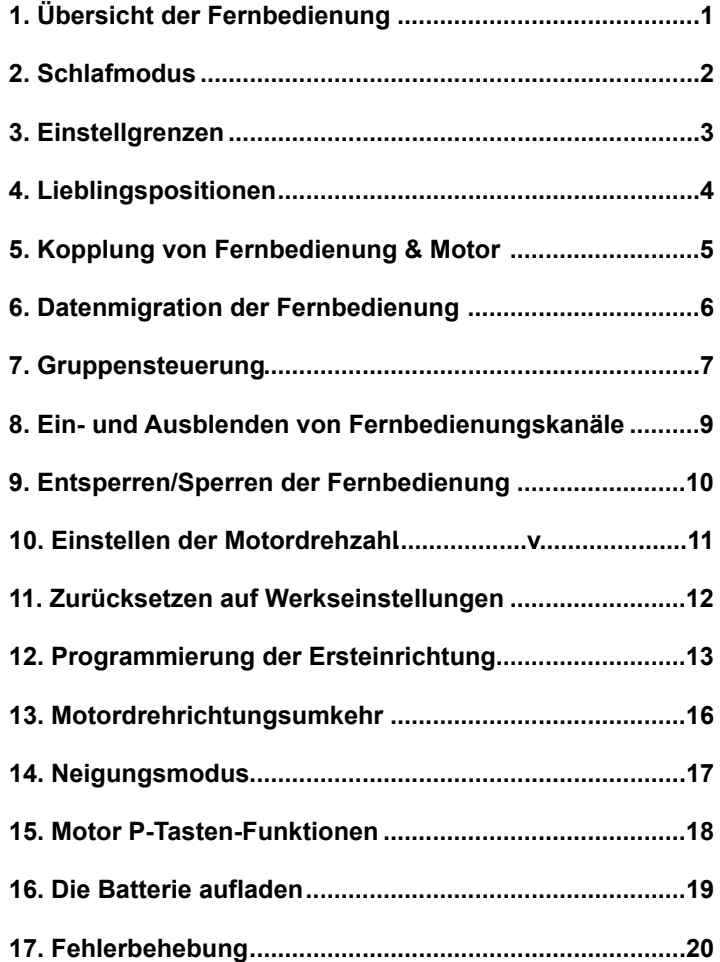

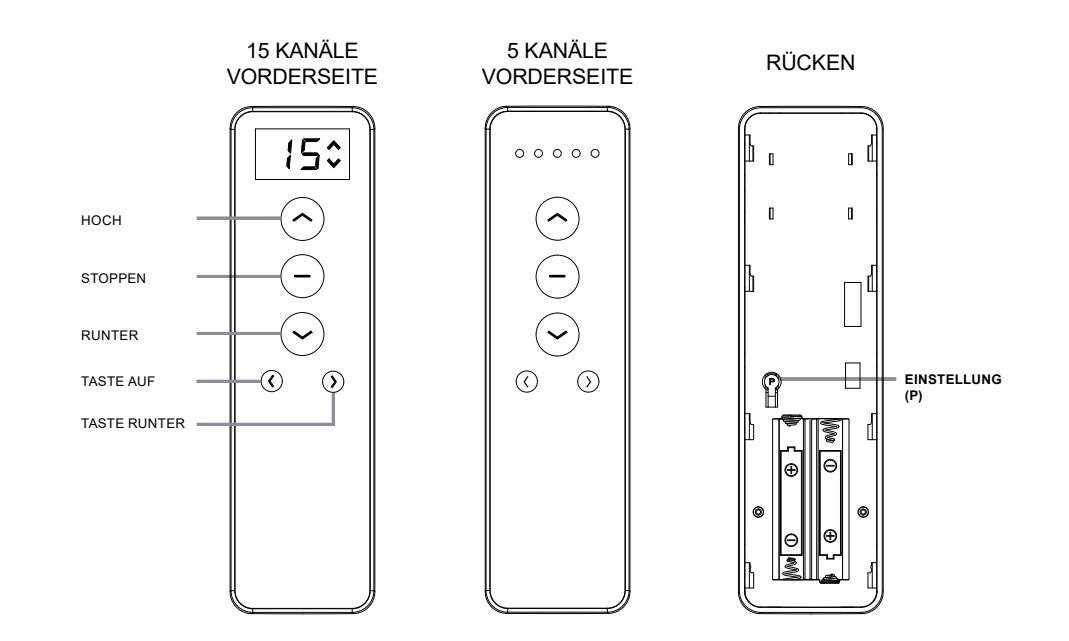

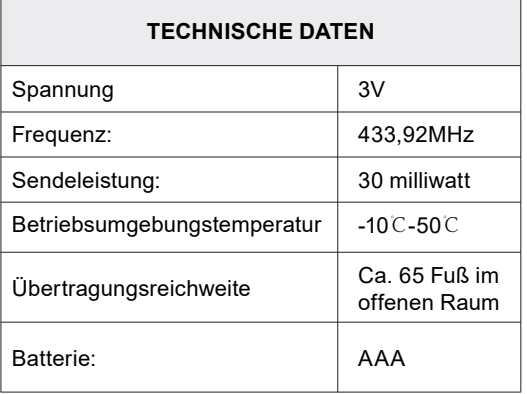

#### **EIGENSCHAFTEN**

- Drucktastensteuerung
- LED-Anzeige
- Funktion zum Ausblenden nicht verwendeter Kanäle
- Wandhalterung

#### **PACKUNGSINHALT**

- Fernbedienung Wandhalterung &
- Befestigungsschrauben
- 1,5 V-AAA-Batterie 2 Zellen

## **Schlafmodus**

Jeder Batteriemotor wird von SmartWings vorprogrammiert geliefert. Beim Verlassen des Werks wird der Motor in den Schlafmodus versetzt, um einen versehentlichen Betrieb während des Transports zu vermeiden. Es ist notwendig, den Motor vor dem Betrieb und der Einrichtung aufzuwecken.

#### Schlafmodus beenden

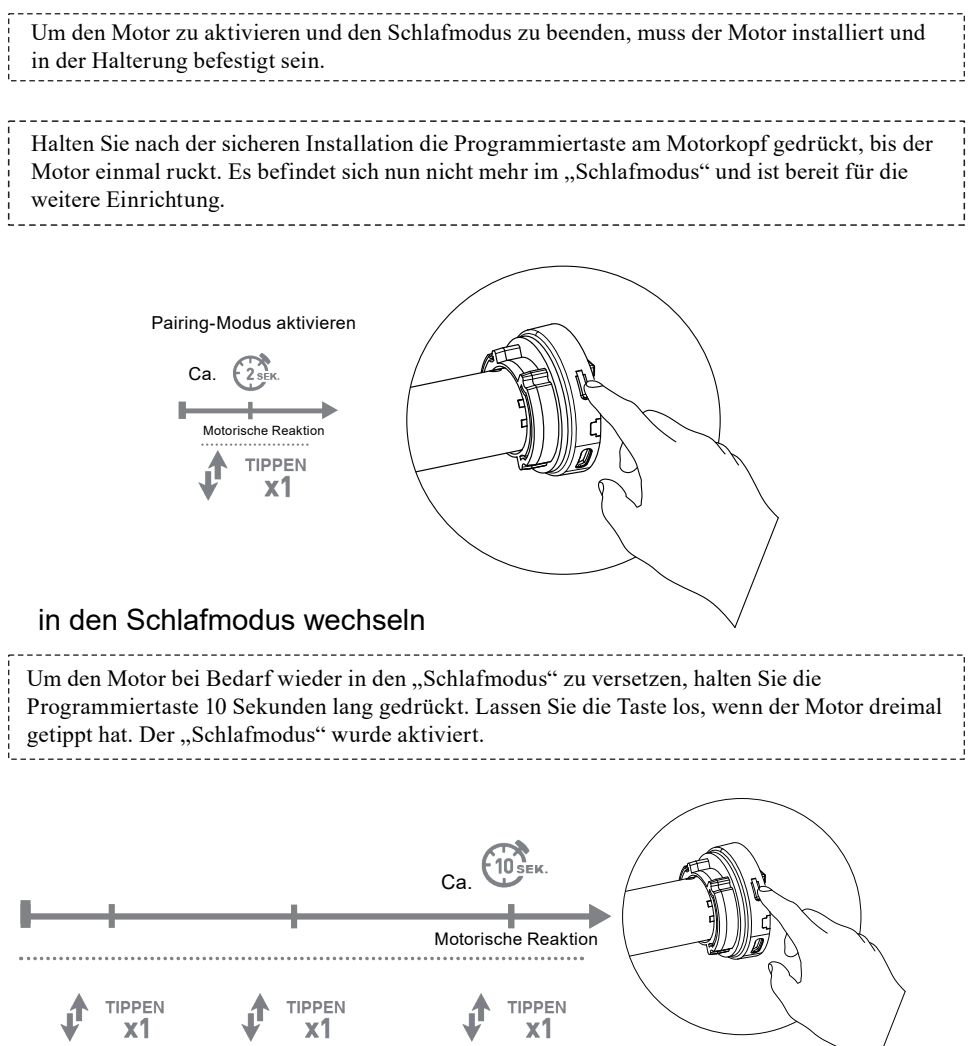

## **Einstellgrenzen**

Jeder Batterie-Motor von SmartWings wird ab Werk vorprogrammiert. Die Vorprogrammierung stellt sicher, dass die Fernbedienung mit dem Motor gekoppelt ist, die oberen und unteren Betriebsgrenzen eingestellt sind und die Fernbedienung entsperrt ist.

Befolgen Sie die nachstehenden Schritte, um die oberen und unteren Grenzwerte bei Bedarf anzupassen.

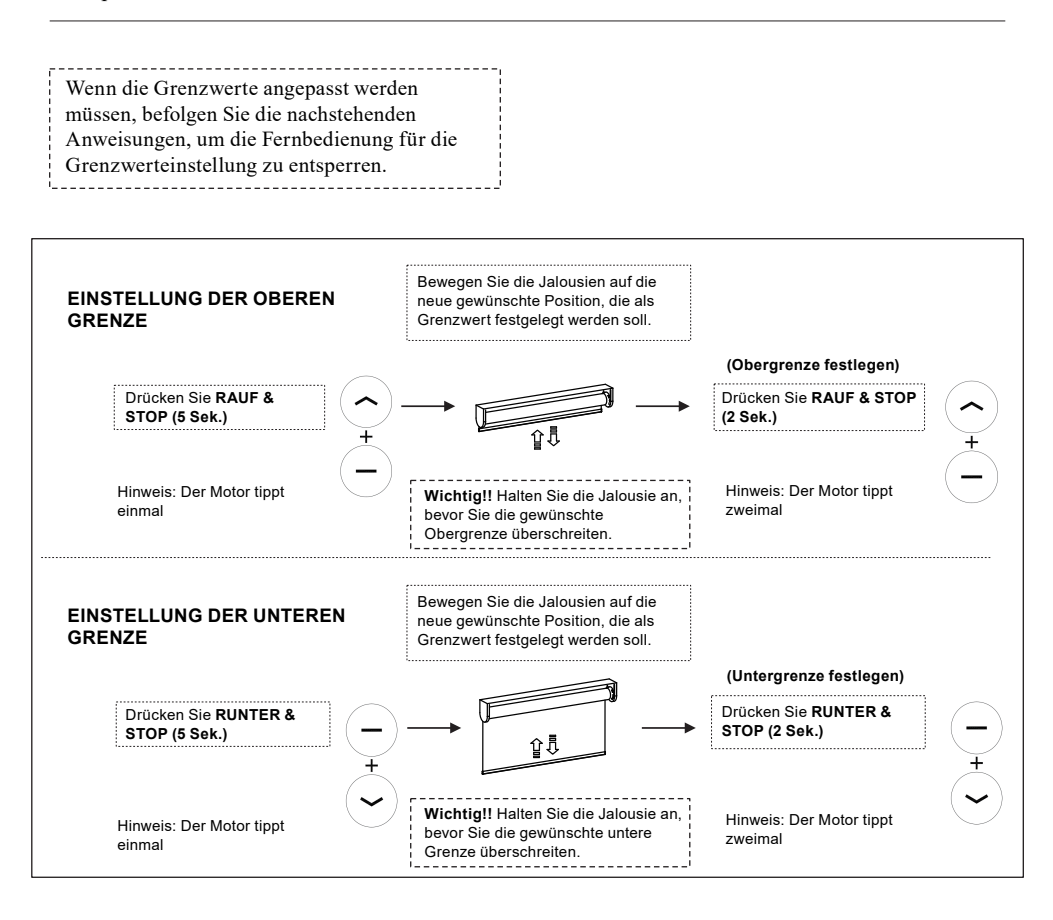

**WARNUNG!** - Steuern Sie die Jalousie in kurzen Schritten, indem Sie die AUF/AB-Taste in 1-Sekunden-Intervallen drücken (wenn Sie die AUF/AB-Taste länger als 3 Sekunden drücken, kann die Jalousie den gewünschten oberen/unteren Grenzwert überschreiten, was zu Schäden am Produkt führen kann). Sobald Sie den gewünschten oberen/unteren Grenzwert erreicht haben, könnten Sie den Grenzwert mit den Tasten AUF oder AB einstellen. Denken Sie daran, in kurzen Schritten einzustellen!

## Lieblingspositionen

Jeder Batterie-Motor von SmartWings wird ab Werk vorprogrammiert. Die Vorprogrammierung stellt sicher, dass die Fernbedienung mit dem Motor gekoppelt ist, die oberen und unteren Betriebsgrenzen eingestellt sind und die Fernbedienung entsperrt ist.

Befolgen Sie die nachstehenden Schritte, um eine bevorzugte Position festzulegen. Die Lieblingsposition wird verwendet, um einen benutzerdefinierten Haltepunkt zwischen der oberen und unteren Grenze festzulegen. (1 Lieblingsposition pro Rollomotor)

Um eine bevorzugte Position für den Rollomotor einzustellen, fahren Sie das Rollo in die gewünschte Position und drücken Sie die Pause-Taste, um das Bewegungsrollo zu unterbrechen.

#### **LIEBLINGSPOSITION EINSTELLEN**

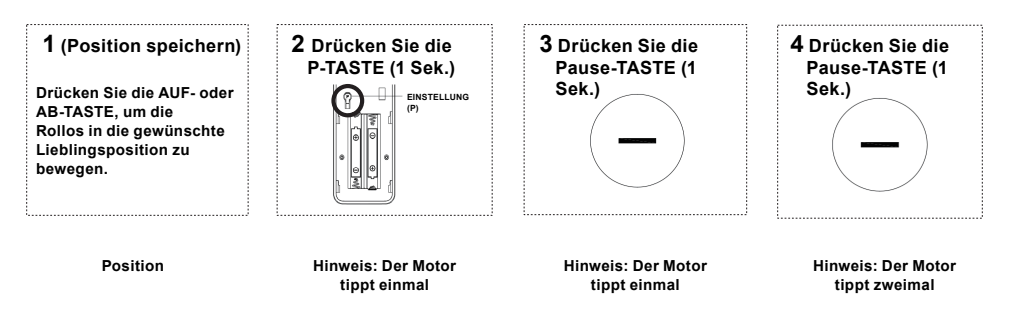

*Drücken Sie Pause-Taste (2 Sek.), um das Rollo von einer beliebigen Position aus in die Favoritenposition zu fahren. Wiederholen Sie die Schritte 1-4 für alle weiteren Motoren.*

#### **LIEBLINGSPOSITION LÖSCHEN**

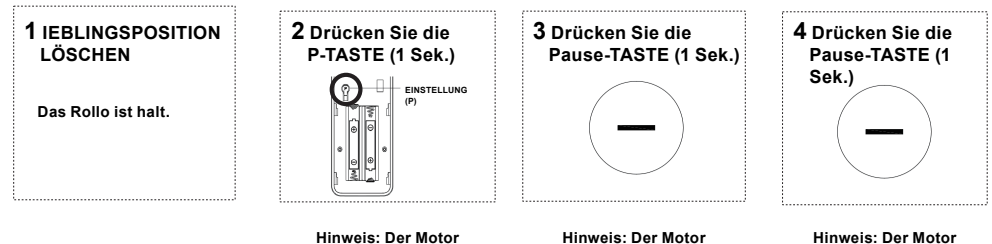

**tippt einmal**

**tippt einmal**

**tippt zweimal**

## Kopplung von Fernbedienung und Motor

Jeder Batterie-Motor von SmartWings wird ab Werk vorprogrammiert. Die Vorprogrammierung stellt sicher, dass die Fernbedienung mit dem Motor gekoppelt ist, die oberen und unteren Betriebsgrenzen eingestellt sind und die Fernbedienung entsperrt ist.

Führen Sie die folgenden Schritte aus, um den Fernbedienungskanal auszuwählen, den Sie mit dem/den Motor(en) koppeln möchten, falls dies zu einem späteren Zeitpunkt erforderlich ist.

#### **1. KANAL WÄHLEN**

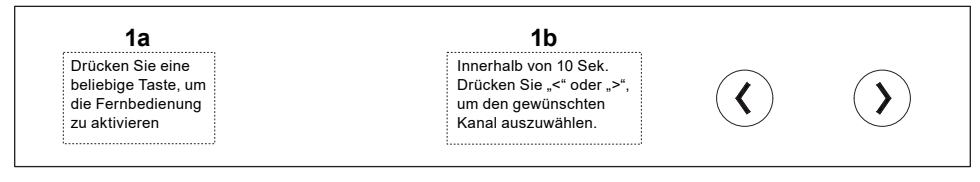

#### **2 . KOPPLUNG VON FERNBEDIENUNG UND MOTOR**

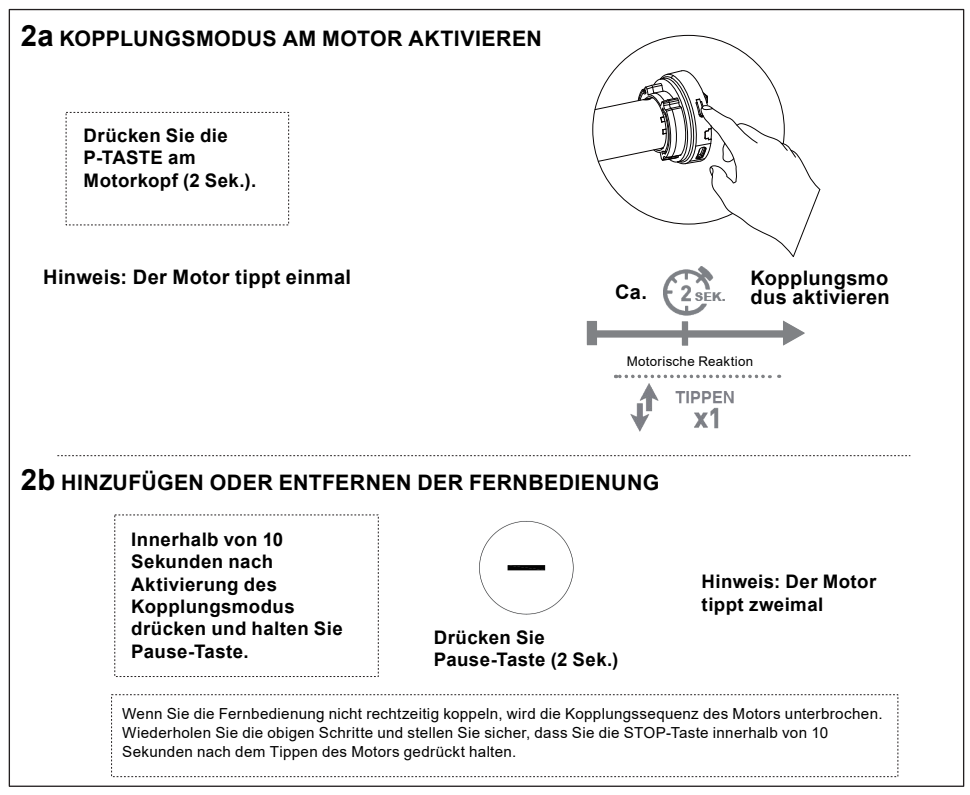

## Datenmigration der Fernbedienung

Jeder Batterie-Motor von SmartWings wird ab Werk vorprogrammiert. Die Vorprogrammierung stellt sicher, dass die Fernbedienung mit dem Motor gekoppelt ist, die oberen und unteren Betriebsgrenzen eingestellt sind und die Fernbedienung entsperrt ist.

Befolgen Sie die nachstehenden Schritte, um Einstellungen von einer vorhandenen Fernbedienung auf eine neue Fernbedienung zu kopieren.

#### **1. KANAL WÄHLEN**

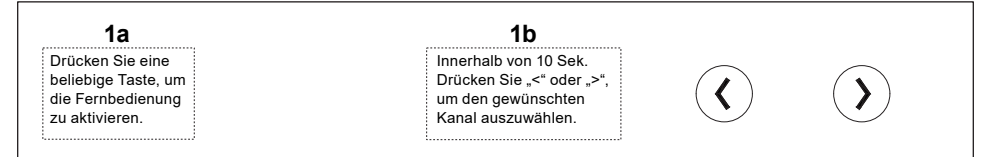

Hinweis: Wählen Sie den zu kopierenden Kanal auf der vorhandenen Fernbedienung aus. Wählen Sie den Kanal auf der neuen Fernbedienung aus, auf den der vorhandene Kanal kopiert wird.

#### **2. HINZUFÜGEN ODER ENTFERNEN EINER FERNBEDIENUNG UNTER VERWENDUNG EINER VORHANDENEN FERNBEDIENUNG**

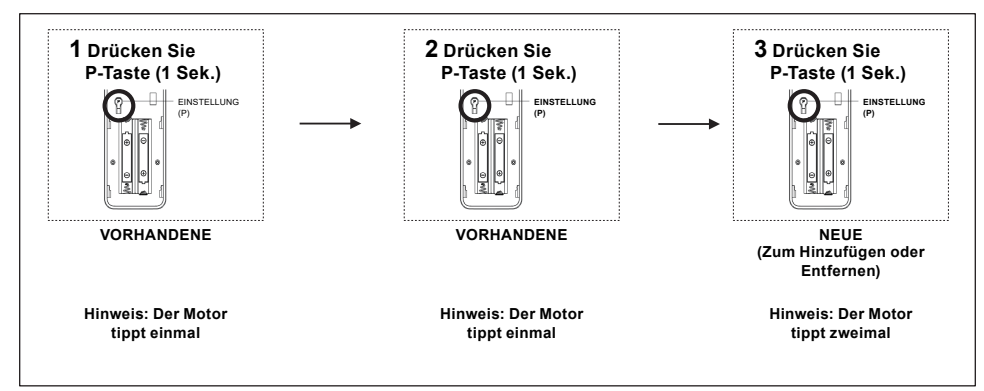

## Gruppensteuerung

Jeder Batterie-Motor von SmartWings wird ab Werk vorprogrammiert. Wenn mehrere Motoren mit derselben 15-Kanal-Fernbedienung gekoppelt sind, ist Kanal 0 der Standardkanal zur gleichzeitigen Steuerung aller Motoren.

Führen Sie die folgenden Schritte aus, um Motoren auf einem bestimmten Kanal zur gleichzeitigen Steuerung zu gruppieren.

Um einen Kanal zur Steuerung mehrerer Motoren benutzerdefiniert zu definieren, kann eine Kopplung in Gruppen ausgeführt werden. Auf diese Weise können Sie eine Reihe von Motoren gleichzeitig betreiben, ohne den Kanal wechseln zu müssen. Jeder zu gruppierende Motor muss vor der Gruppierung mit der Fernbedienung auf seinem eigenen Kanal gekoppelt werden.

#### **1. WÄHLEN SIE DEN KANAL AUS, DER ALS GRUPPE GEKOPPELT WERDEN SOLL**

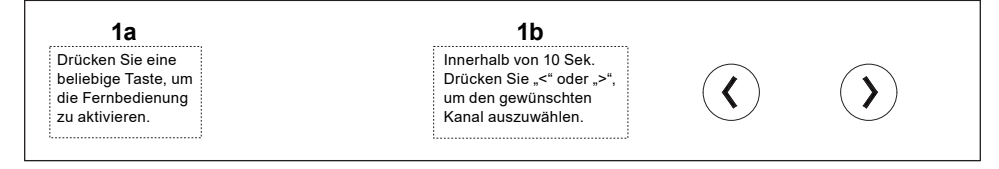

#### **2. KOPPELN ODER ENTFERNEN DES MOTORS VON EINEM BESTIMMTEN KANAL**

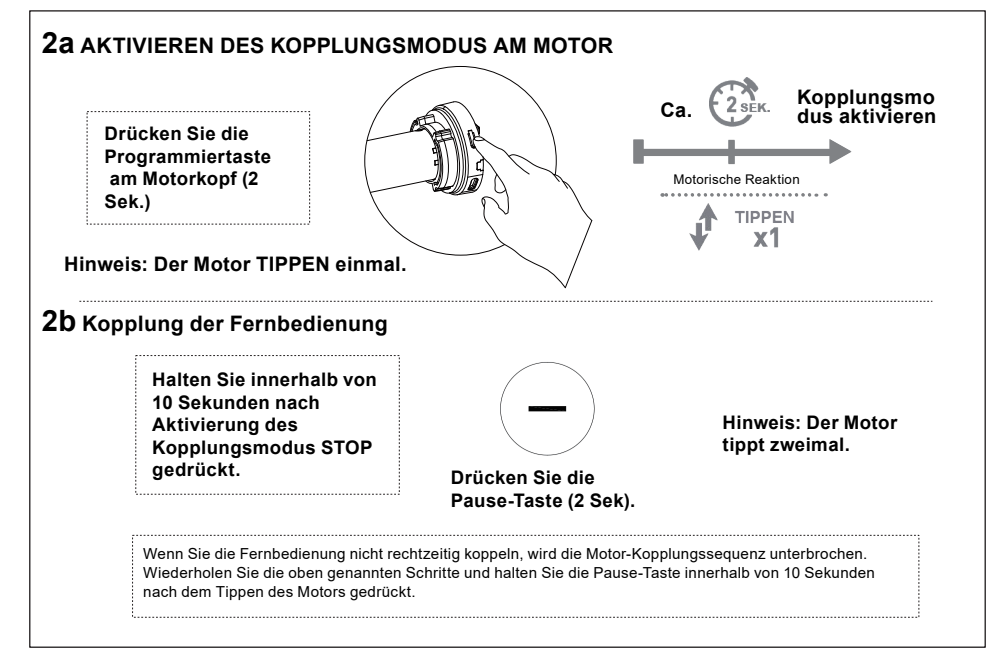

#### **3. Einstellung der Grenzwerte für eine einzelne Jalousie, die in einem Gruppenkanal gekoppelt ist**

Um die Grenzen einer Jalousie einzustellen, die aktuell auf einem Kanal mit anderen Jalousien gruppiert ist, müssen alle Jalousien mit Ausnahme der einzustellenden Jalousie in den Schlafmodus versetzt werden.

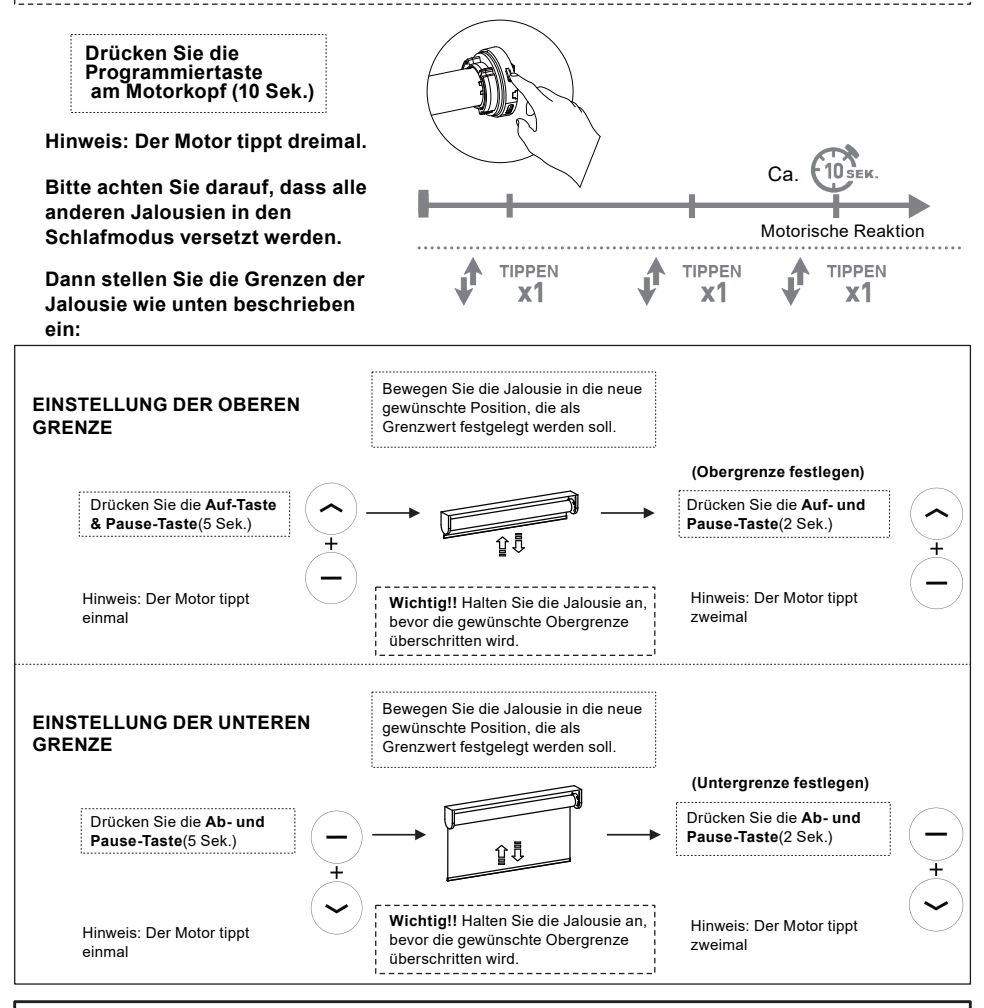

**! ! WARNUNG ! !**- Steuern Sie die Jalousie in kurzen Schritten, indem Sie die AUF/AB-Taste in 1-Sekunden-Intervallen drücken (wenn Sie die AUF/AB-Taste länger als 3 Sekunden drücken, kann die Jalousie den gewünschten oberen/unteren Grenzwert überschreiten, was zu Schäden am Produkt führen kann). Sobald der gewünschte obere/untere Grenzwert erreicht wird, könnten Sie den Grenzwert mit der Taste AUF oder AB einstellen. Denken Sie daran, in kurzen Schritten einzustellen!

## Ein- und Ausblenden von Fernbedienungskanäle

Jeder Batterie-Motor von SmartWings wird ab Werk vorprogrammiert. Die Vorprogrammierung stellt sicher, dass die Fernbedienung mit dem Motor gekoppelt ist, die oberen und unteren Betriebsgrenzen eingestellt sind und die Fernbedienung entsperrt ist.

Führen Sie die folgenden Schritte aus, um Kanäle auf der Fernbedienung ein- und auszublenden. (Diese Funktion nur mit 15 Kanäle)

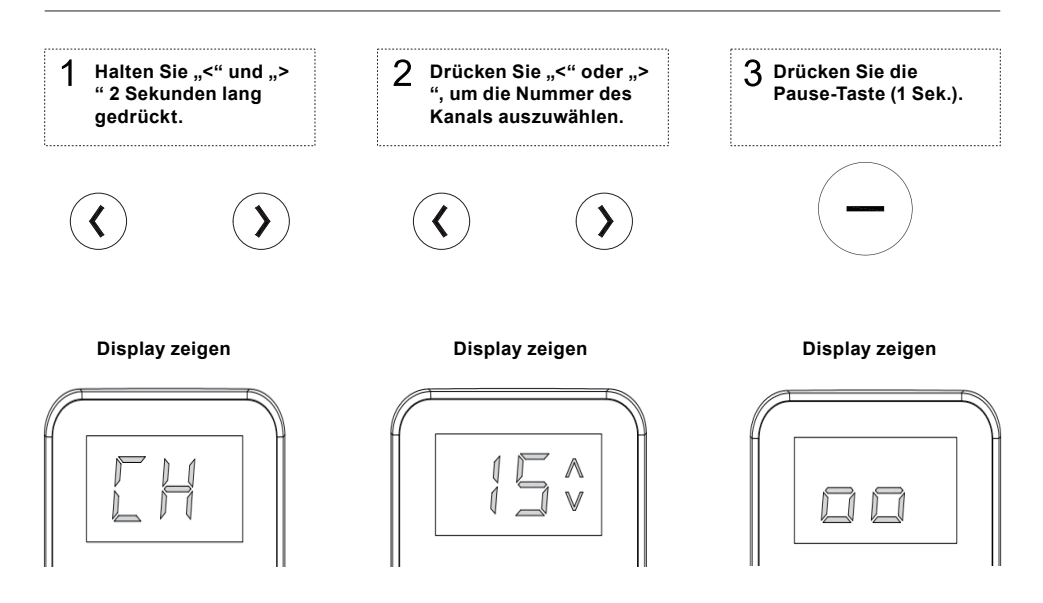

## Entsperren/Sperren der Fernbedienung

Wenn die Grenzwerte eingestellt werden müssen, befolgen Sie die nachstehenden Anweisungen, um die Fernbedienung für die Grenzwerteinstellung zu entsperren:

- Entsperren Sie die Grenzwerteinstellungsfunktion, indem Sie die P-Taste auf der Rückseite der Fernbedienung drücken (entfernen Sie die Abdeckung, um die Taste freizulegen).
- Halten Sie die Pause-Taste etwa 15 Sekunden lang gedrückt, bis die LED-Anzeige ein blinkendes ..U" anzeigt, und lassen Sie sie dann los.
- BITTE BEACHTEN SIE Sie müssen die Fernbedienung sperren, nachdem Sie die letzten Einstellungen vorgenommen haben. Wiederholen Sie einfach den obigen Schritt, bis ein Blinkenes "L"auf dem Display erscheint ("U" für entsperrt, "L" für gesperrt).

#### **Sperren der Fernbedienung**

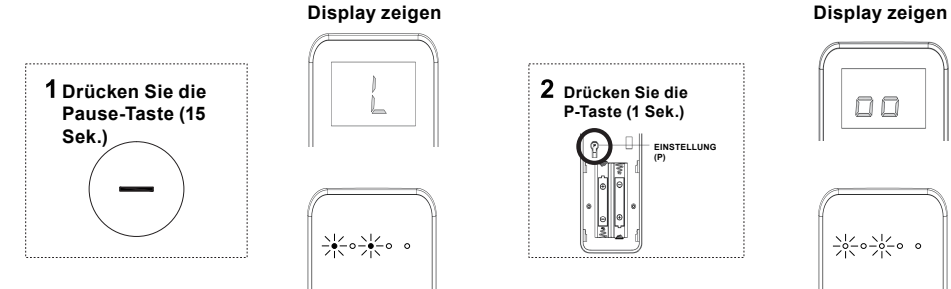

#### **Entsperren der Fernbedienung**

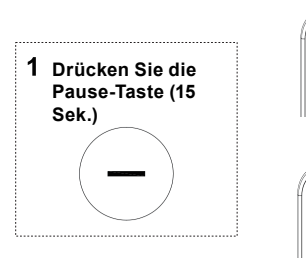

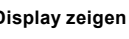

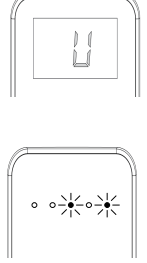

## **EINSTELLUNG (P) Drücken Sie die P-Taste (1 Sek.)**

**EINSTELLUNG (P)**

**Drücken Sie die P-Taste (1 Sek.)**

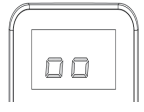

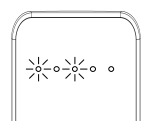

#### **Display zeigen Display zeigen**

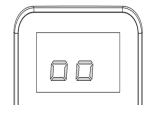

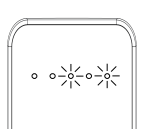

## Einstellen der Motordrehzahl

 Jeder Batterie-Motor von SmartWings wird ab Werk vorprogrammiert. Die Vorprogrammierung stellt sicher, dass die Fernbedienung mit dem Motor gekoppelt ist, die oberen und unteren Betriebsgrenzen eingestellt sind und die Fernbedienung entsperrt ist.

Befolgen Sie die folgenden Schritte, um die Motordrehzahl einzustellen. Zum Einstellen der Motordrehzahl muss eine Fernbedienung gekoppelt sein.

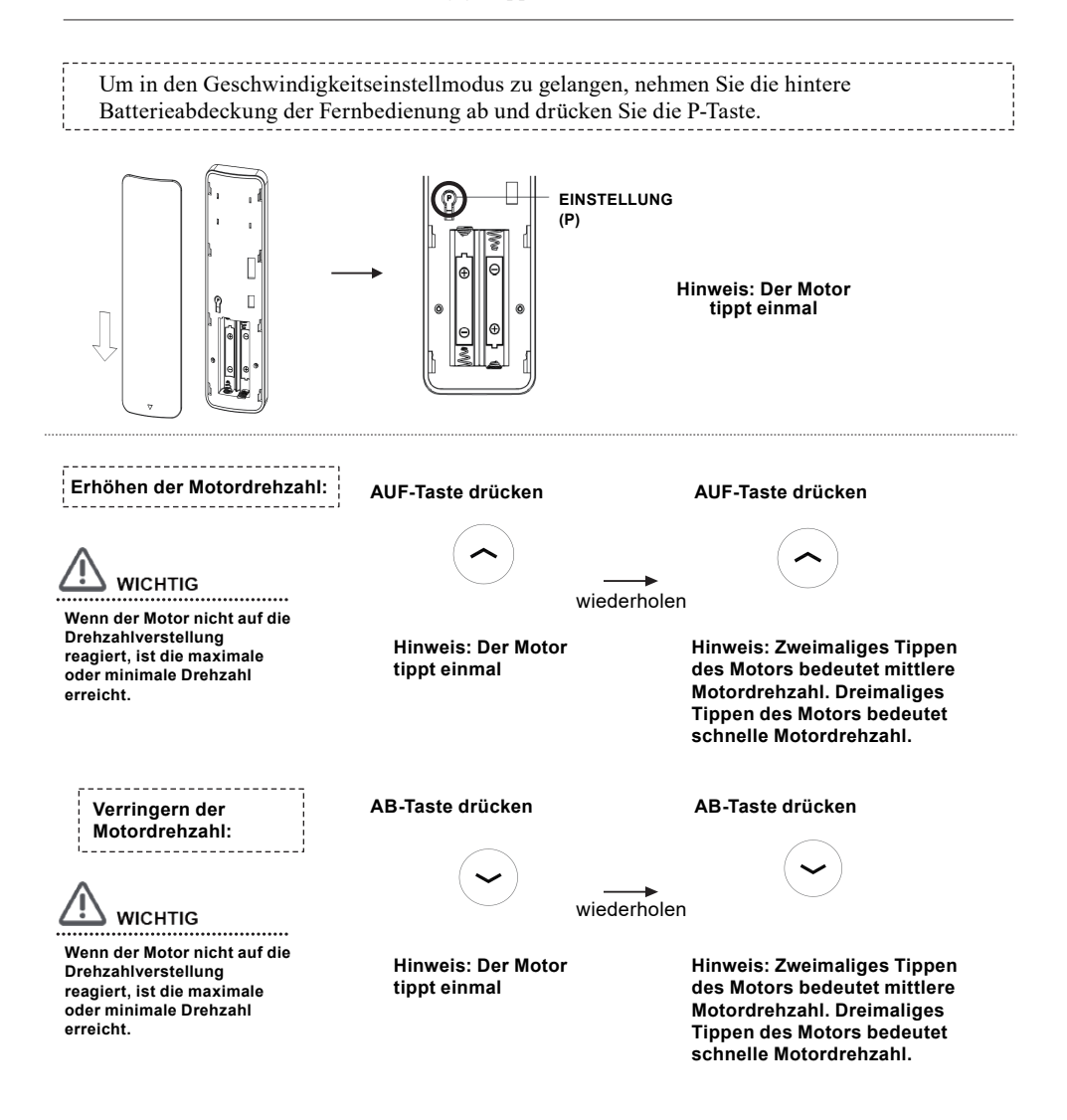

## Zurücksetzen auf Werkseinstellungen

Jeder Batterie-Motor von SmartWings wird ab Werk vorprogrammiert. Die Vorprogrammierung stellt sicher, dass die Fernbedienung mit dem Motor gekoppelt ist, die oberen und unteren Betriebsgrenzen eingestellt sind und die Fernbedienung entsperrt ist.

Befolgen Sie die folgenden Schritte, um den Motor auf die Werkseinstellungen zurückzusetzen und alle Grenzwerte/Fernbedienungskopplung zu löschen.

Um den Sonnenschutzmotor auf die Werkseinstellungen ohne gespeicherte Grenzwerte zurückzusetzen, drücken Sie die P-Taste am Motorkopf. Halten Sie diese Programmiertaste 14 Sekunden lang gedrückt (der Motor tippt viermal).

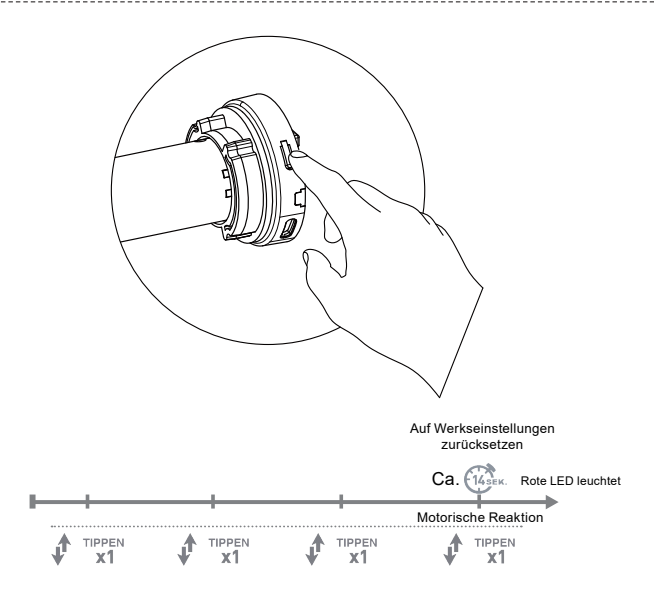

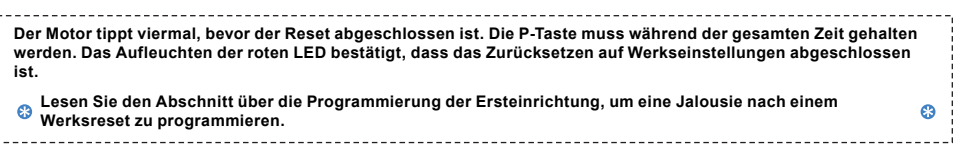

## Programmierung der Ersteinrichtung

#### **1. KANAL WÄHLEN**

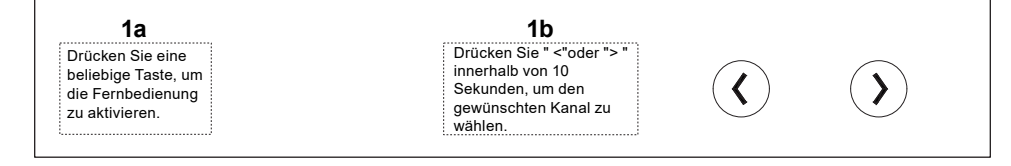

#### **2a AKTIVIEREN DES KOPPLUNGSMODUS AM MOTOR 2 . Kopplung der Fernbedienung mit dem Motor**

**Drücken Sie die P-Taste am Motorkopf (2 Sek.)**

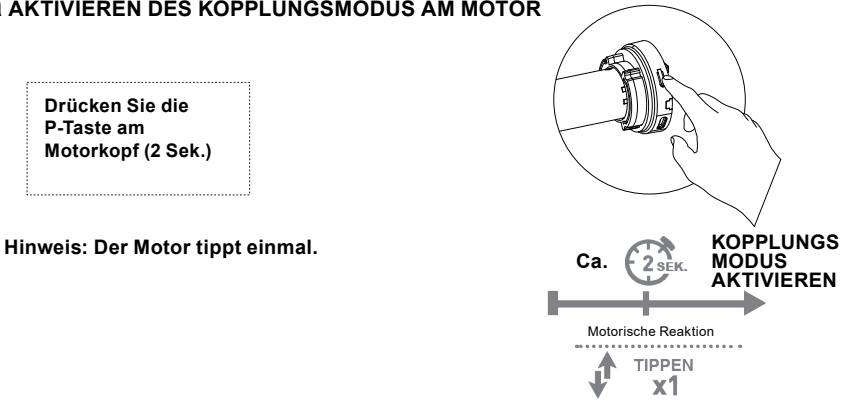

#### **2b Kopplung der Fernbedienung**

Drücken Sie " <"oder "> " innerhalb von 10 Sekunden, um den gewünschten Kanal zu wählen.

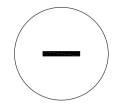

**Drücken Sie die Pause-Taste (2 Sek.)** **Hinweis: Der Motor tippt zweimal**

**Wenn Sie die Fernbedienung nicht rechtzeitig koppeln, wird die Motor-Kopplungssequenz unterbrochen. Wiederholen Sie die oben genannten Schritte und halten Sie die Pause-Taste innerhalb von 10 Sekunden nach dem Motor-Tippen gedrückt.**

Programmierung der Ersteinrichtung

#### **3. Umkehrung der Motordrehrichtung bei Bedarf**

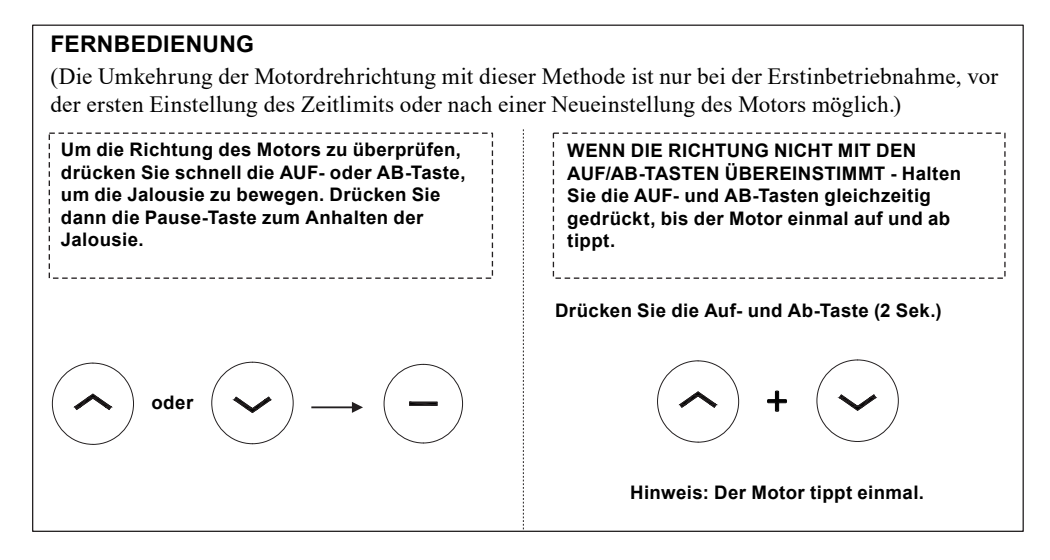

## Programmierung der Ersteinrichtung

#### **4. Einstellung des Grenzwertes**

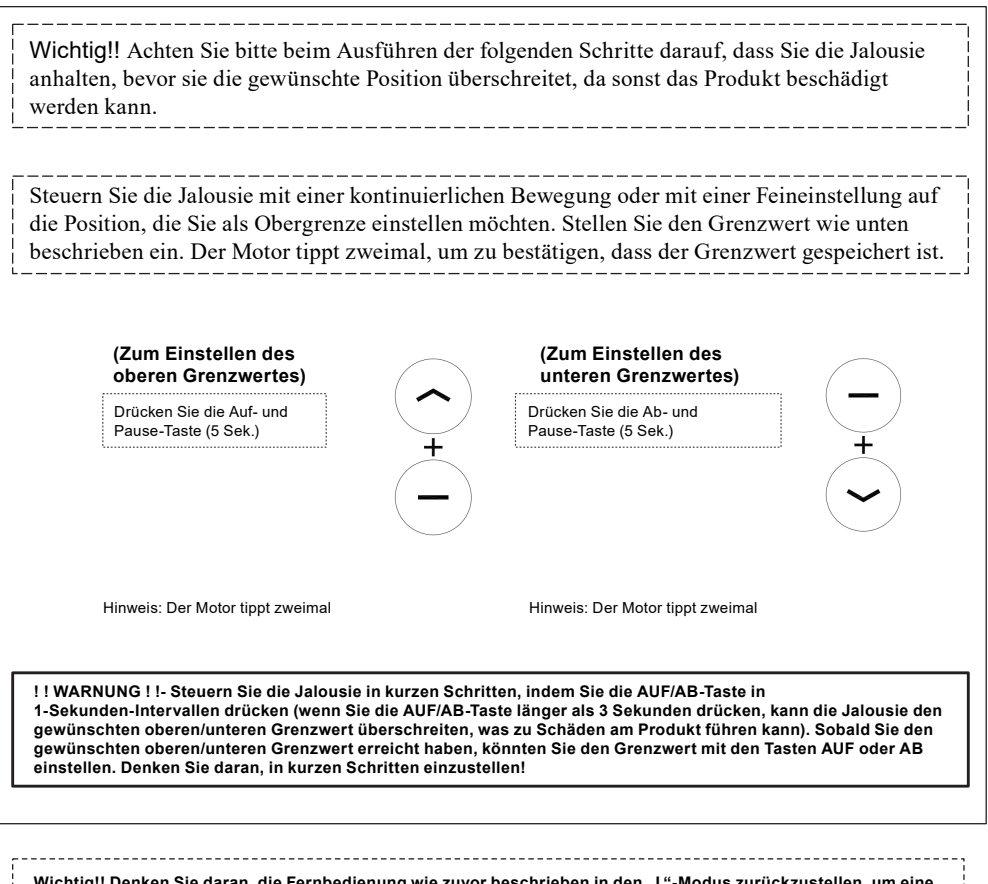

Wichtig!! Denken Sie daran, die Fernbedienung wie zuvor beschrieben in den "L"-Modus zurückzustellen, um eine **unbeabsichtigte Einstellung der Jalousie während des normalen Betriebs und der Fernbedienung zu vermeiden.**

## Motordrehrichtungsumkehr

Jeder Batterie-Motor von SmartWings wird ab Werk vorprogrammiert. Die Vorprogrammierung stellt sicher, dass die Fernbedienung mit dem Motor gekoppelt ist, die oberen und unteren Betriebsgrenzen eingestellt sind und die Fernbedienung entsperrt ist.

Befolgen Sie die folgenden Schritte, um die Motordrehrichtung umzukehren.

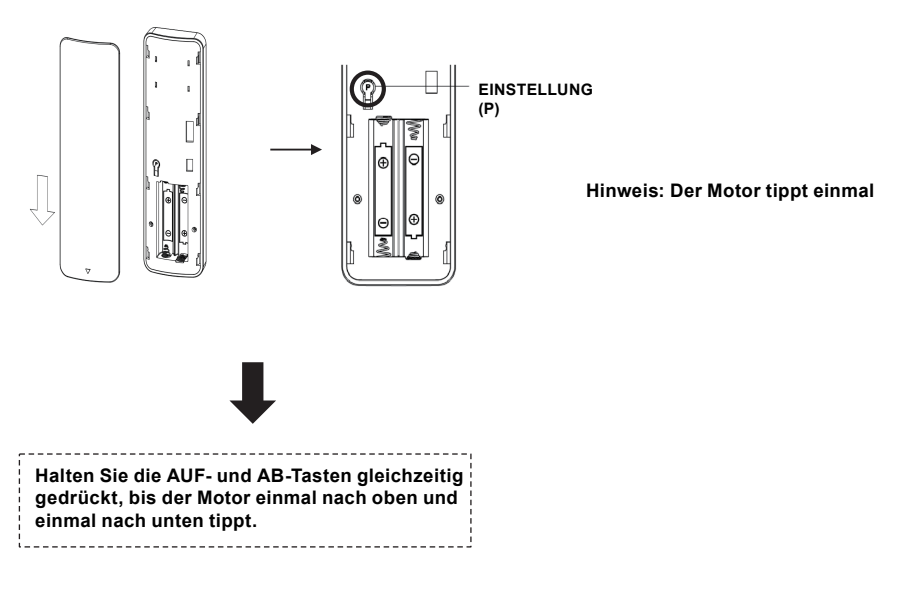

**Drücken Sie die Auf- und Ab-Taste. Hinweis: Der Motor tippt einmal.**

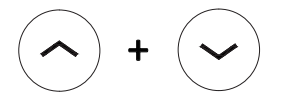

## **Neigungsmodus**

Jeder Batterie-Motor von SmartWings wird ab Werk vorprogrammiert. Die Vorprogrammierung stellt sicher, dass die Fernbedienung mit dem Motor gekoppelt ist, die oberen und unteren Betriebsgrenzen eingestellt sind.

Befolgen Sie die folgenden Schritte, um bei einem beliebigen Motor zwischen dem Neigungsmodus (inkrementelle Bewegung) und dem Rollenmodus (Fahren an die Grenzen) zu wechseln. Der Motor muss mit einer Fernbedienung gekoppelt werden. Die Motoren sind standardmäßig im Rollenmodus programmiert.

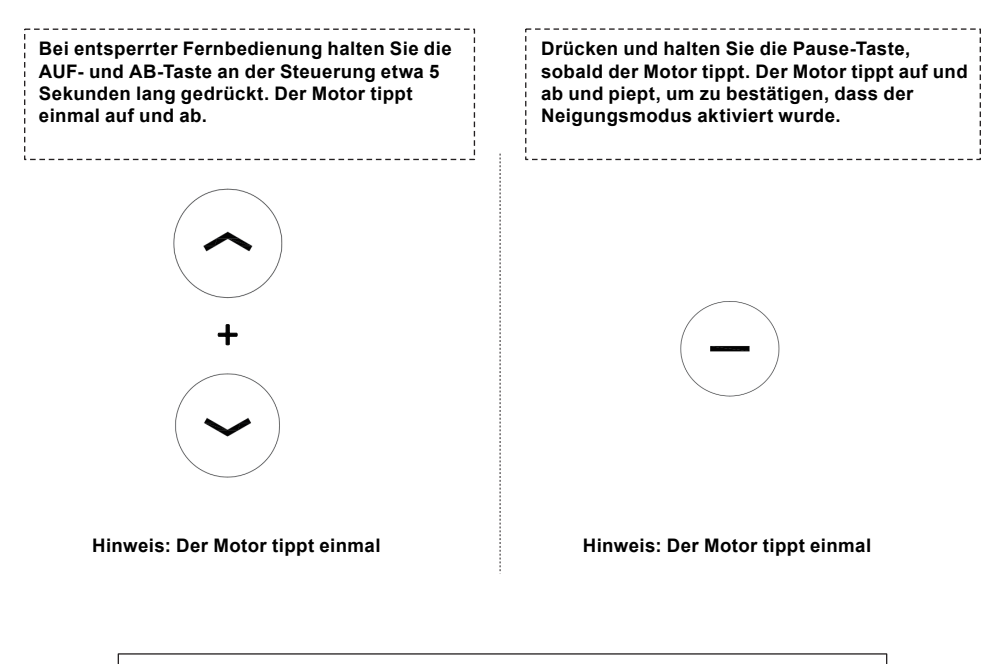

**Hinweis: Wiederholen Sie die obigen Schritte und der Motor kehrt in den Rollenmodus zurück.**

**Wenn Sie den Neigungsmodus nicht rechtzeitig aktivieren, wird die Motorprogrammierung abgebrochen. Wiederholen Sie die obigen Schritte und drücken Sie die Pause-Taste innerhalb von 4 Sekunden nach dem Motor-Tippen.**

## Motor P-Tasten-Funktionen

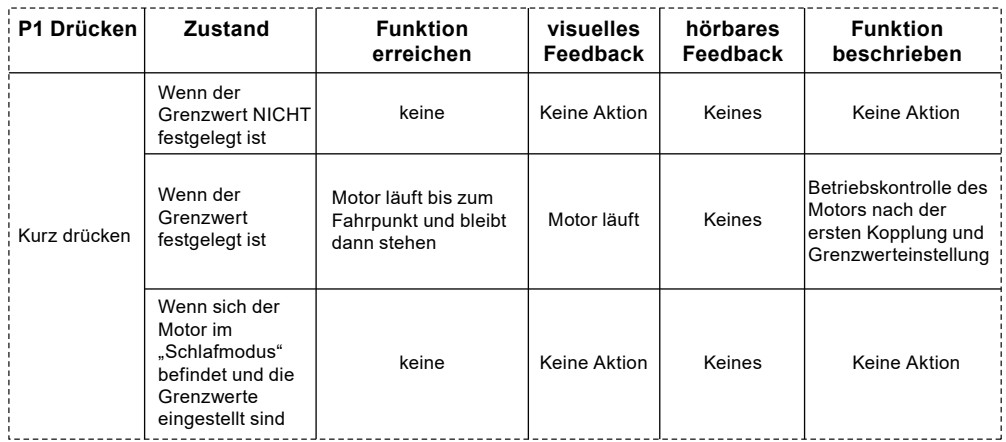

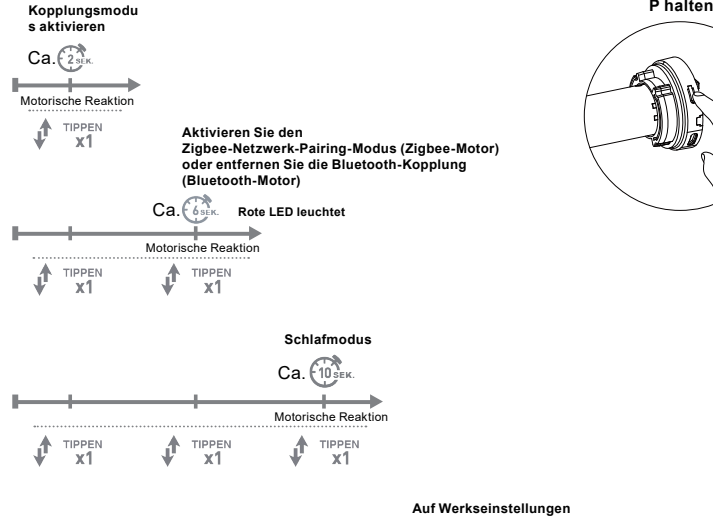

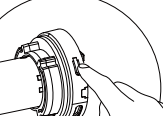

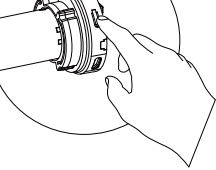

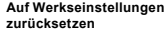

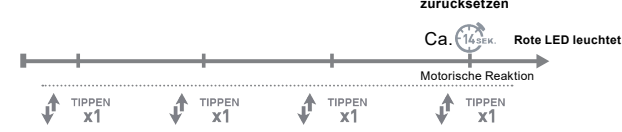

## Die Batterie aufladen

**Verwenden Sie ein USB-C-Kabel zum Aufladen des Motors.**

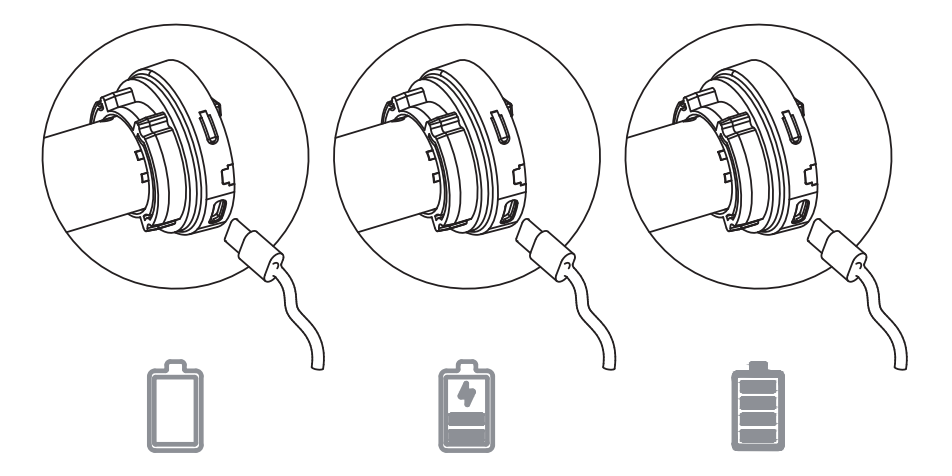

**Rote LED-Leuchte blinkt während des Betriebs: Es zeigt an, dass die Batterie schwach ist und aufgeladen werden muss.** **Grüne LED-Leuchte blinkt: Batterie wird geladen.**

**Grüne LED leuchtet konstant grün: Die Batterie ist vollständig geladen.**

# $F$ EHLERBEHEBUNG

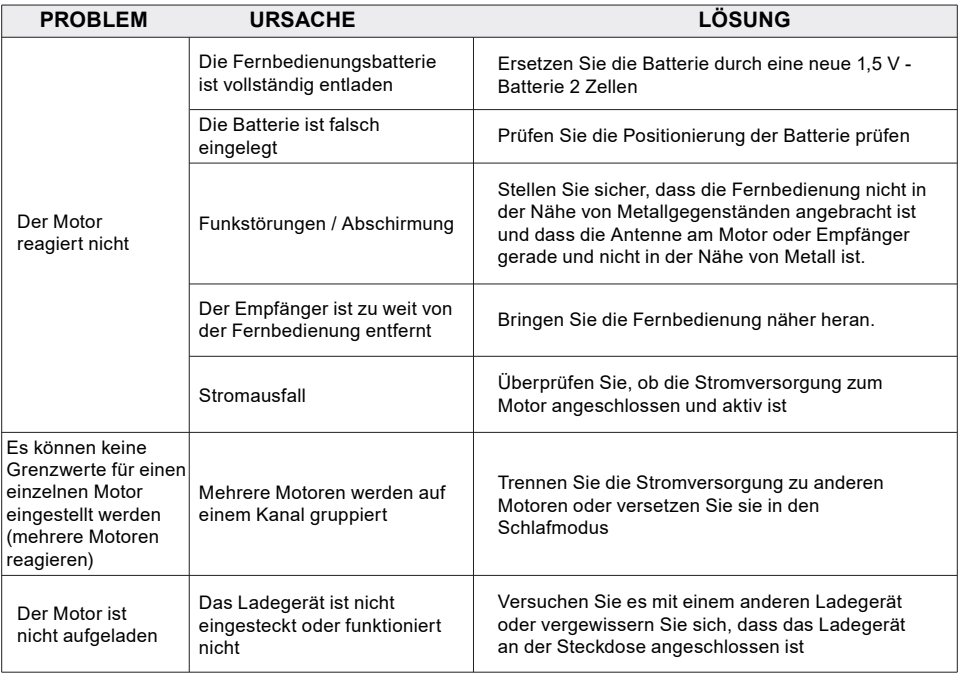

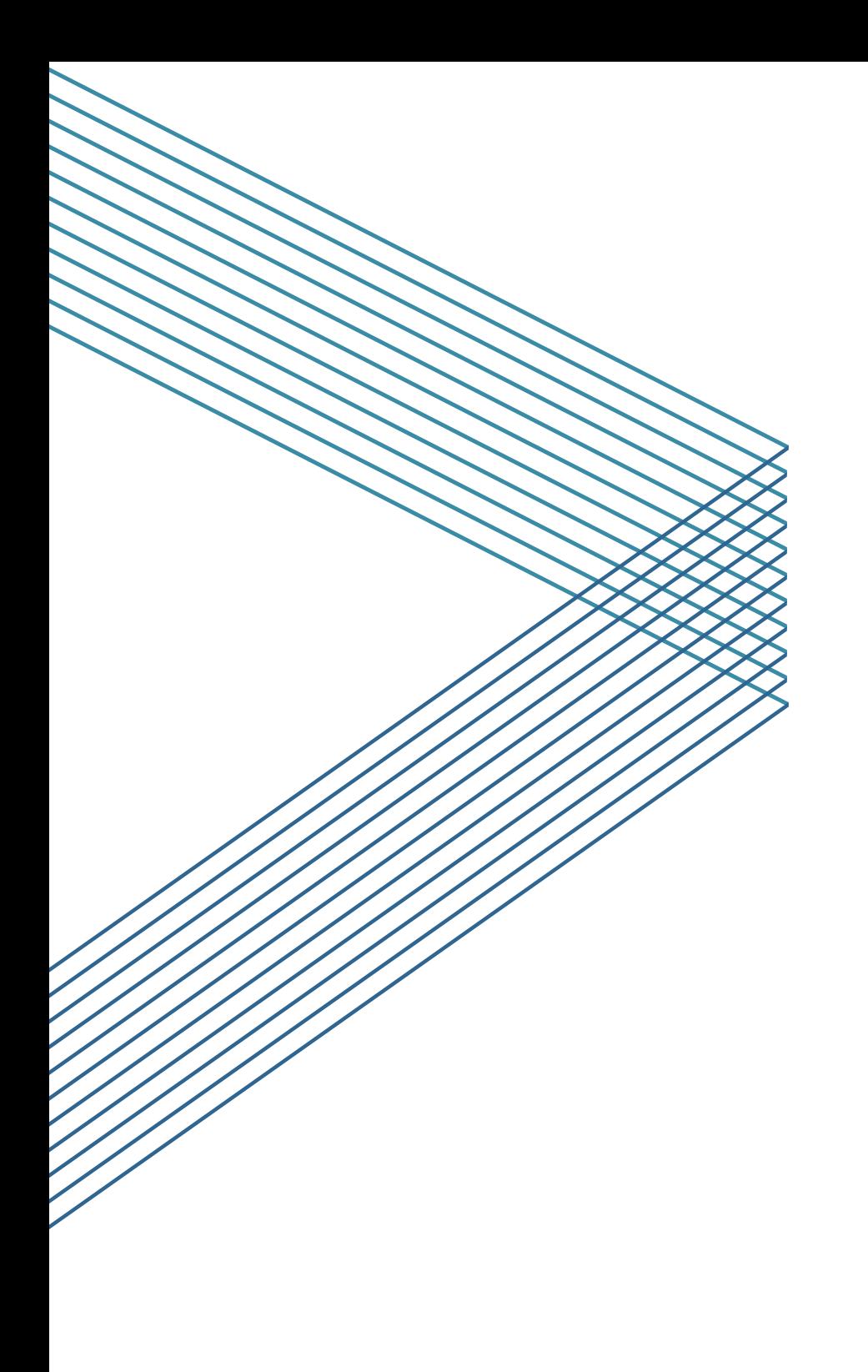